# **Практический семинар**

**Тема : «Применение ИКТ в современном образовательном процессе для повышения профессионального уровня педагогических работников»**

**Выполнила методист** 

**Анисимова Т.А.**

# Цель:

- **Ознакомить со «способами обработки графических файлов»;**
- **ФОбучить педагогов техническим умениям, необходимым для работы с программой демонстрационной графики MS PowerPoint.**

 - **широкий спектр цифровых технологий, используемых для создания, передачи и распространения информации и оказания услуг (компьютерное оборудование, программное обеспечение, телефонные линии, сотовая связь, электронная почта, сотовые и спутниковые технологии, сети беспроводной и кабельной связи, мультимедийные средства, а также Интернет).**

**ИКТ- Информационные коммуникационные технологии** **«Если вы входите в класс, от которого трудно добиться слова, начните показывать картинки, и класс заговорит, а главное, заговорит свободно…» К.Д.Ушинский**

# Создание презентаций PowerPoint

**"Презентация" - переводится с английского как "представление".** 

**Мультимедийные презентации - это удобный и эффектный способ представления информации с помощью компьютерных программ. Он сочетает в себе динамику, звук и изображение, т.е. те факторы, которые наиболее долго удерживают внимание ребенка. Одновременное воздействие на два важнейших органа восприятия (слух и зрение) позволяют достичь гораздо большего эффекта** 

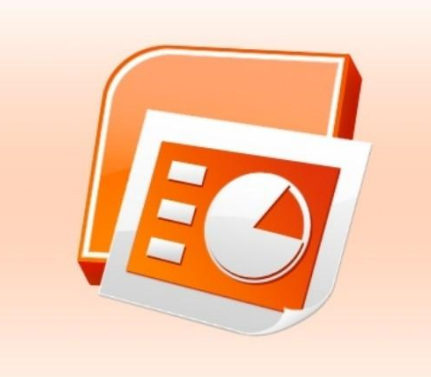

**MS PowerPoint** – **программа демонстрационной графики, позволяющая быстро и просто подготовить разнообразный презентационный материал высокого качества.**

 **Презентация** – **форма объединения различных видов информации в одном документе, предназначенном для показа на экране монитора.** 

 **Microsoft PowerPoint** – файлы **\*.ppt, \*.pptx, \*.pps, \*.ppsx**

**OpenOffice Impress** – файлы **\*.odp**

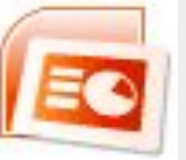

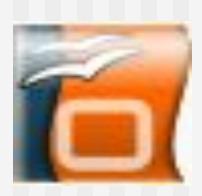

#### **Слайд** – **это электронная страница презентации, отдельный, самостоятельный объект, который должен содержать законченную мысль или сообщение.**

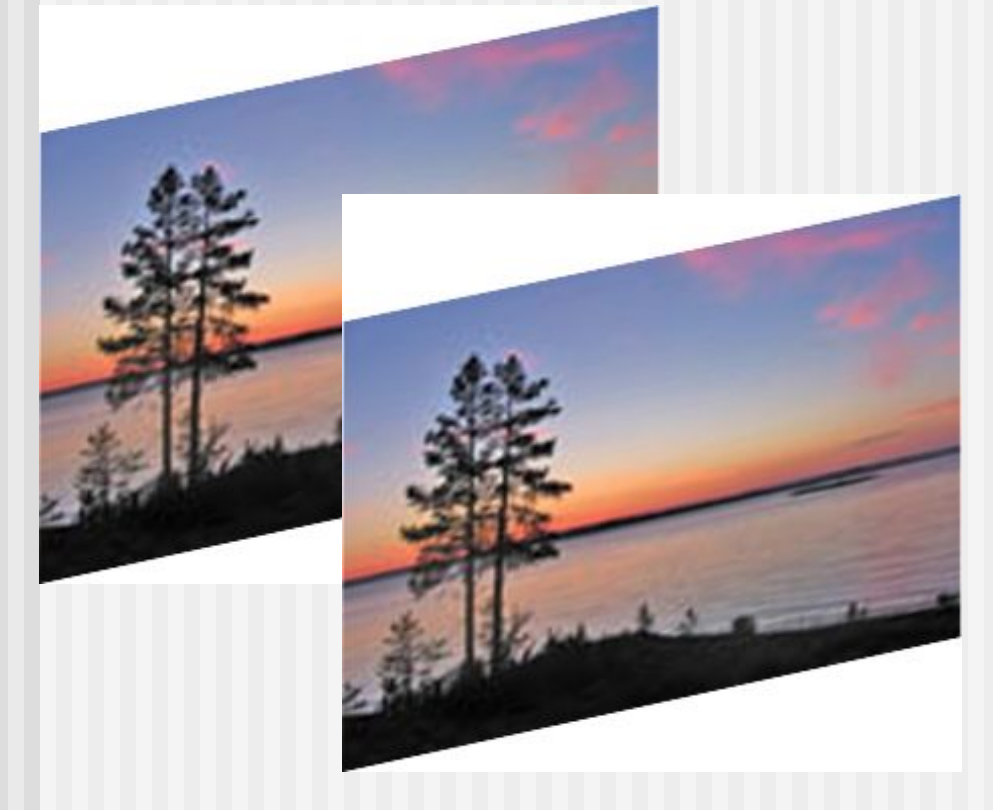

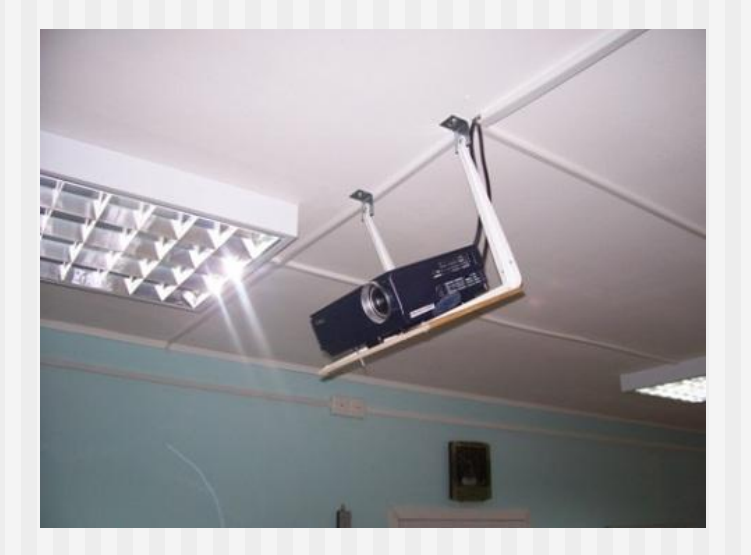

## **Содержание слайда**

\* **Текст**

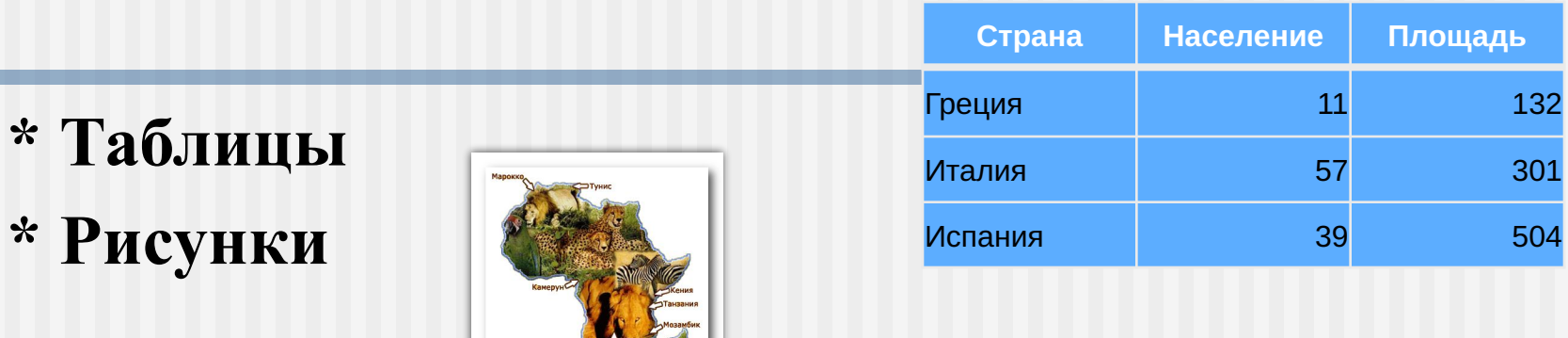

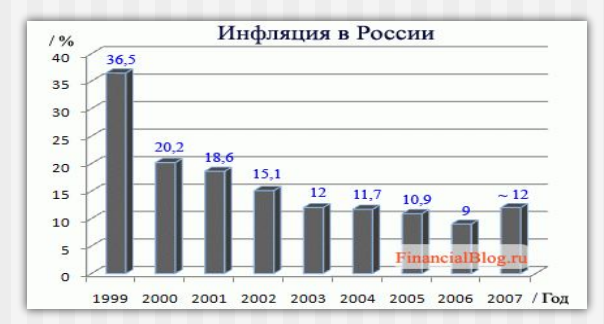

**\* Звук**

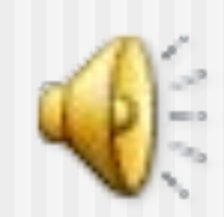

**\* Графики, диаграммы**

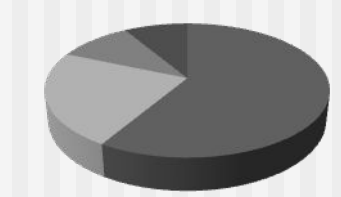

**\* Видеоролики** 

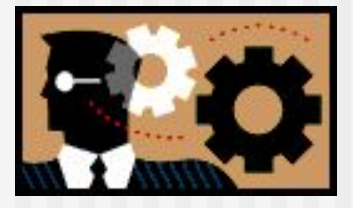

#### **Цветоведение – наука о цвете. Для дизайна презентации выбор цвета имеет**

**большое значение.**

**Необходимо учитывать психологическое воздействие цвета: пастельные тона – лирическое настроение, золотистый блеск – торжественность, синий и фиолетовый – холодность.**

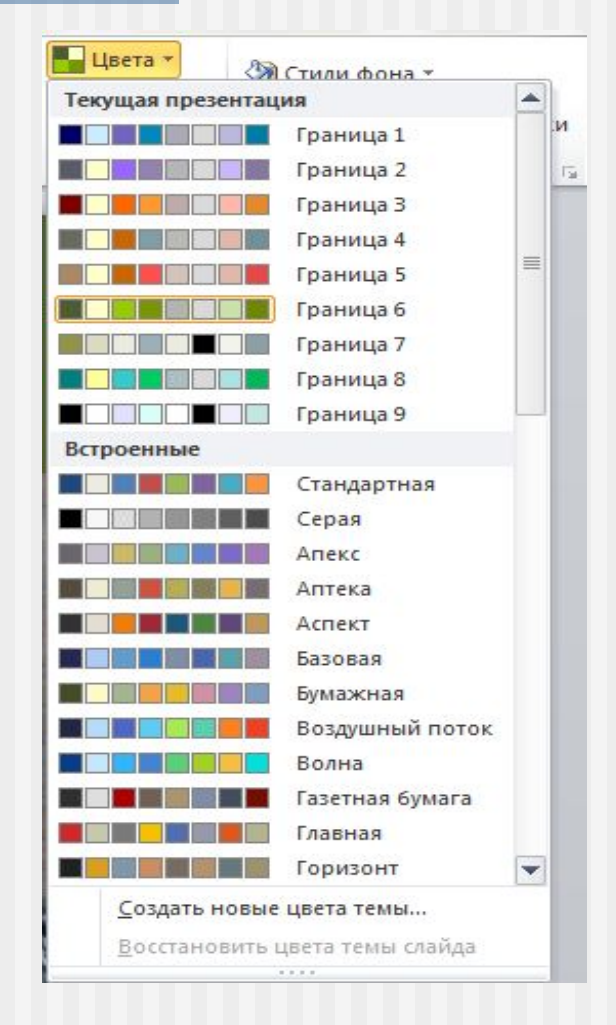

**Цветовой круг — способ представления непрерывности цветовых переходов.**

**Наиболее распространён восьмисекторный цветовой круг. Он включает 7 цветов радуги и пурпурный. Основными в этом круге считают три цвета — красный, желтый, синий.**

# **Создание слайдов**

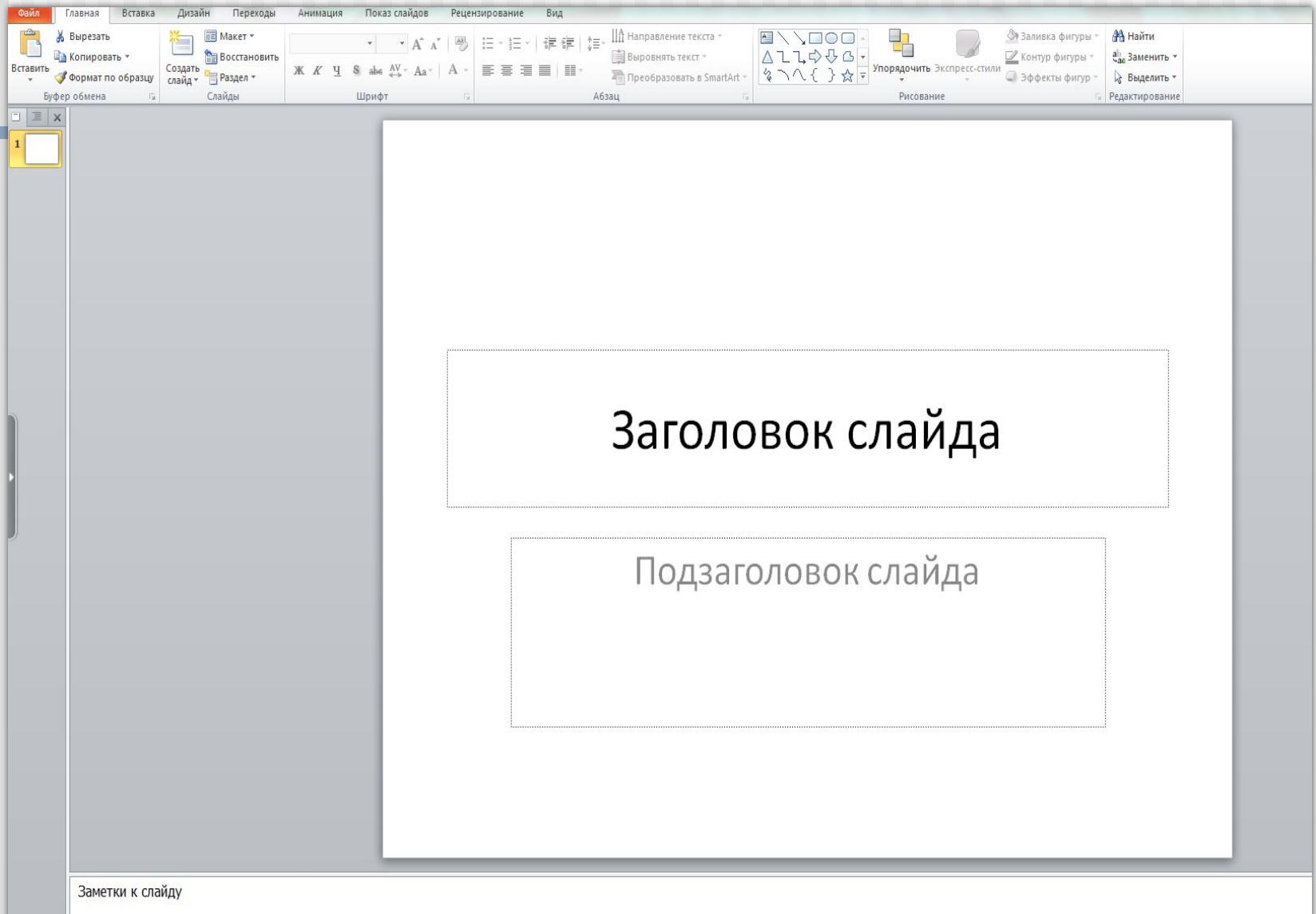

## **Шаблон оформления**

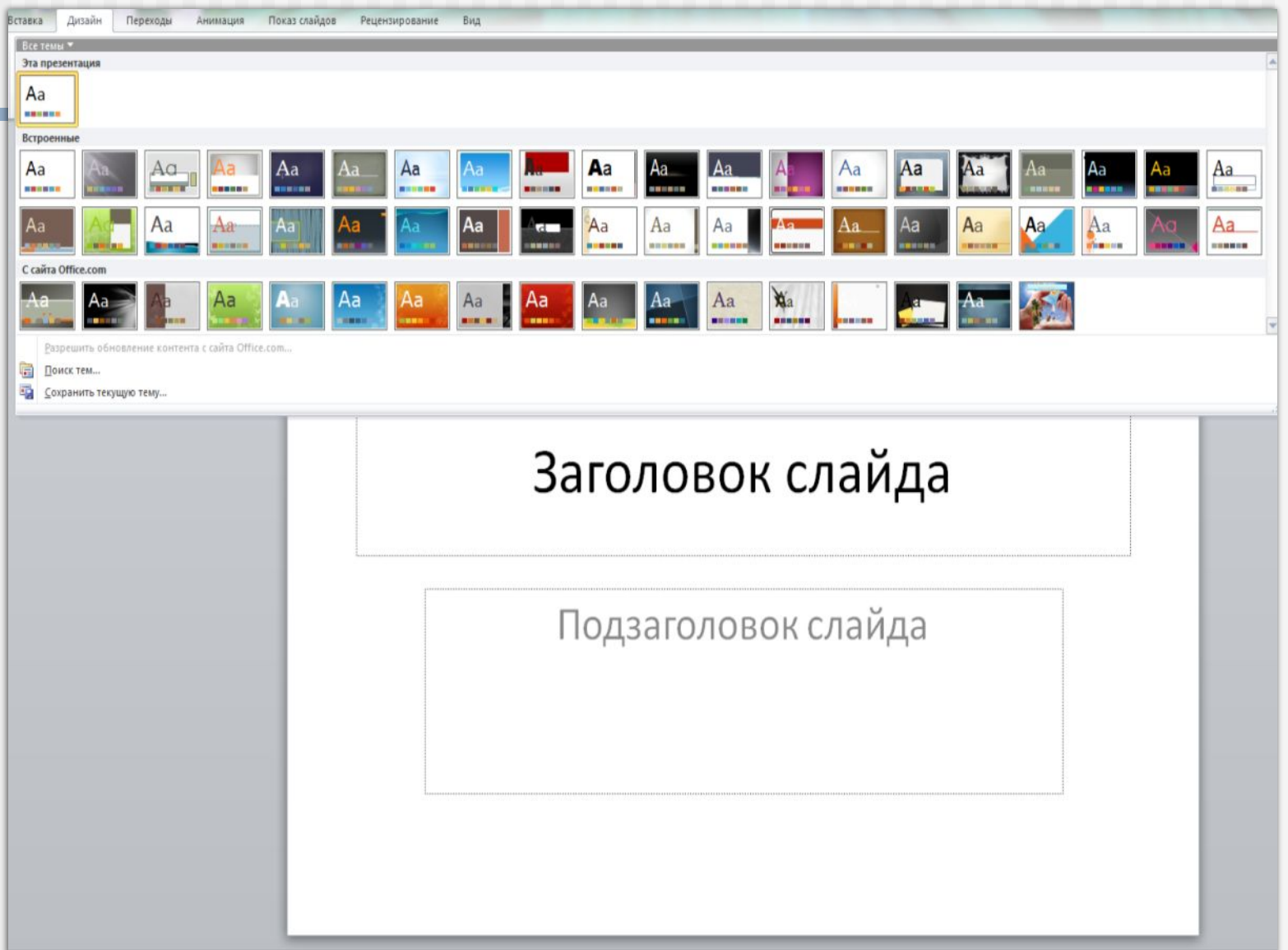

#### **Вставка рисунка**

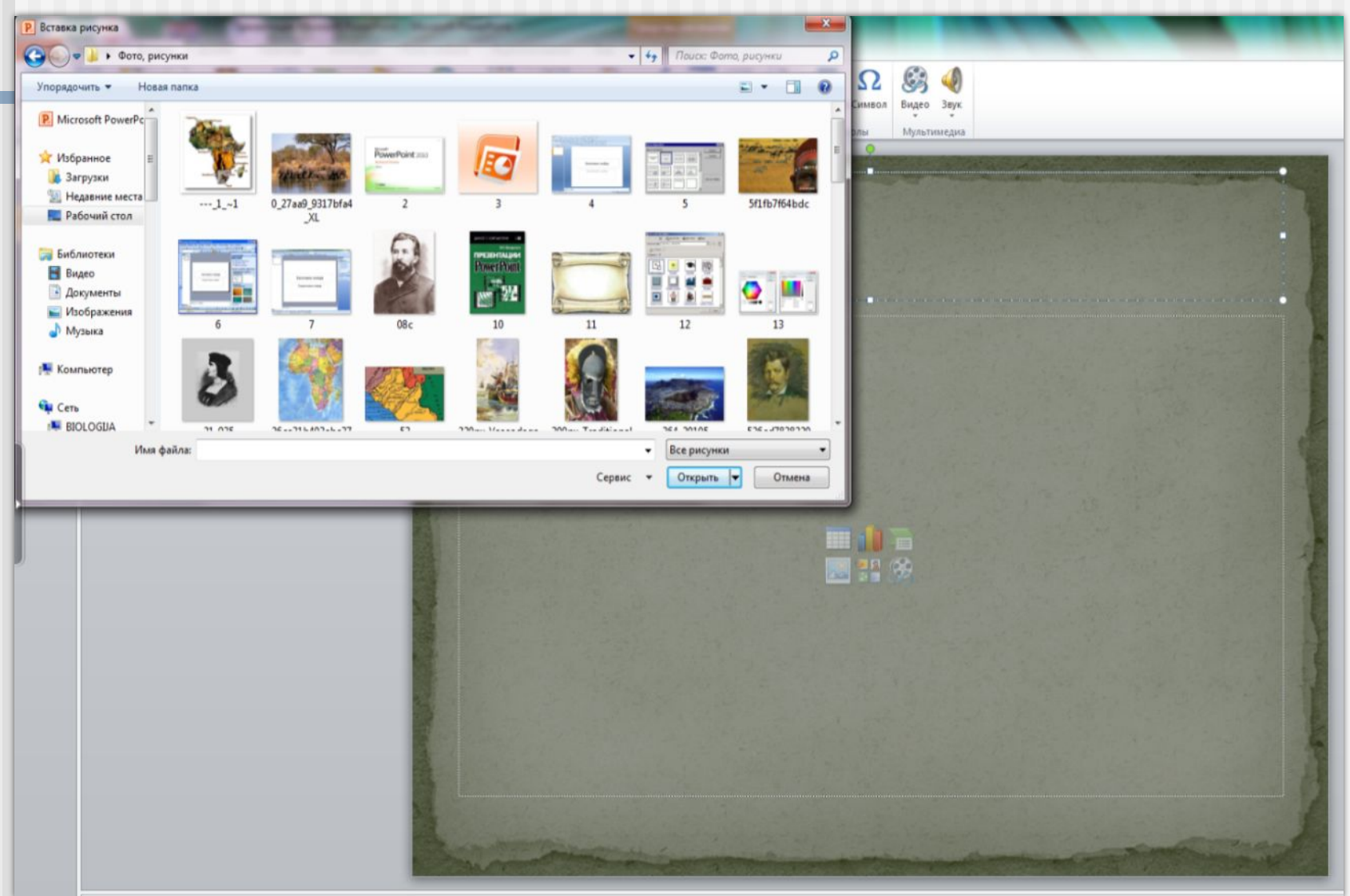

### **Работа в SmartArt**

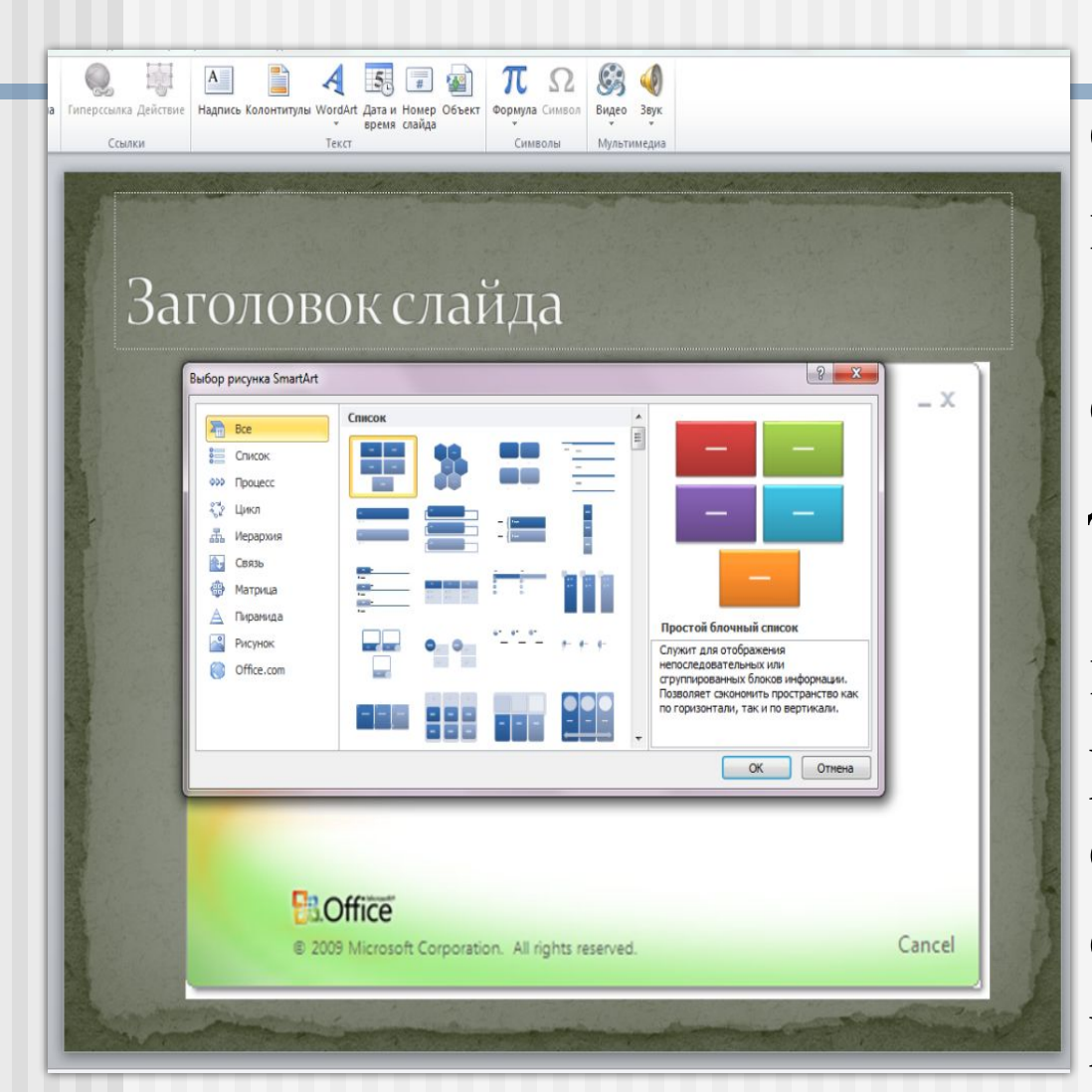

**С помощью SmartArt вы можете: \* показать все виды связей с помощью диаграмм; \* настроить внешний вид SmartArt, редактируя отдельные элементы, содержащиеся внутри рисунка SmartArt.** 

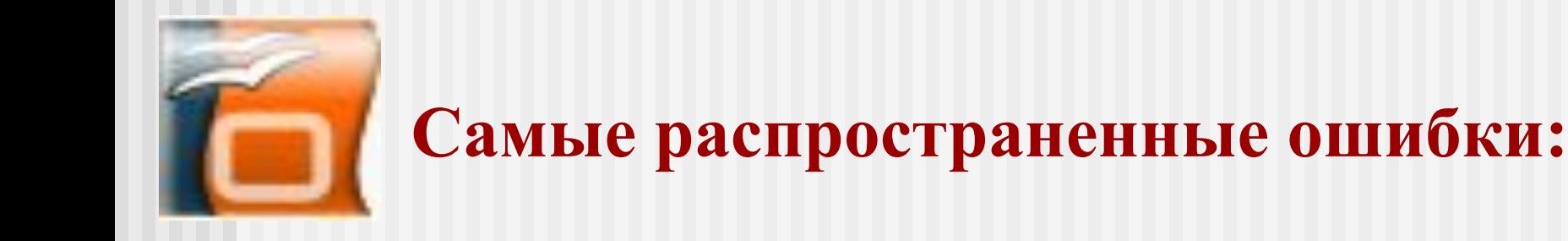

- **■ использование слишком мелкого текста;**
- **■ размер основного шрифта и заголовков не должен меняться от слайда к слайду (размер шрифта на слайдах должен быть не менее 24-28 пунктов);**
- **■ фон не должен отвлекать внимание на себя в ущерб для содержания слайда;**
- **■ необходимо соблюдать цветовую гармонию;**
- **■ при заполнении слайда гармонично сочетать текст и картинки;**

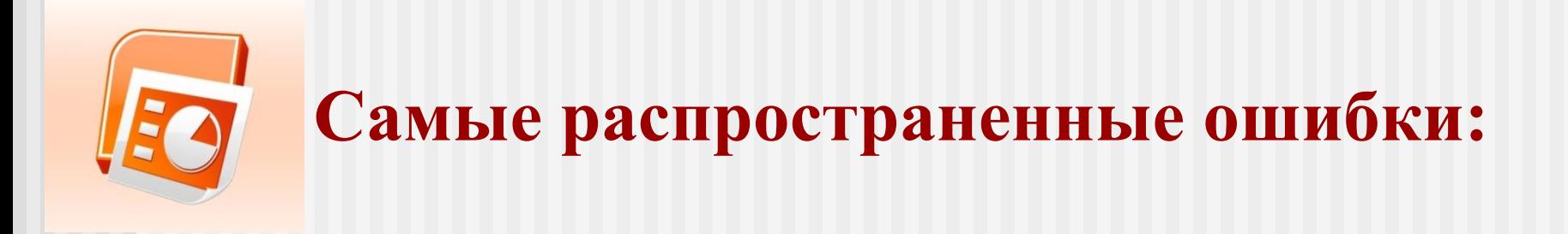

- **■ эффекты анимации и переходов слайдов должны применяться осторожно, без злоупотребления (анимации возможна один раз в течение 5 минут);**
- **■ помещать в презентацию самое главное и быть лаконичным;**
- **■ на каждом слайде должно быть не более двух картинок**